# **OpenEnterprise Service Launcher Reference Guide (V2.83)**

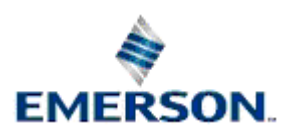

Remote Automation Solutions

Website: www.EmersonProcess.com/Remote

## **Contents**

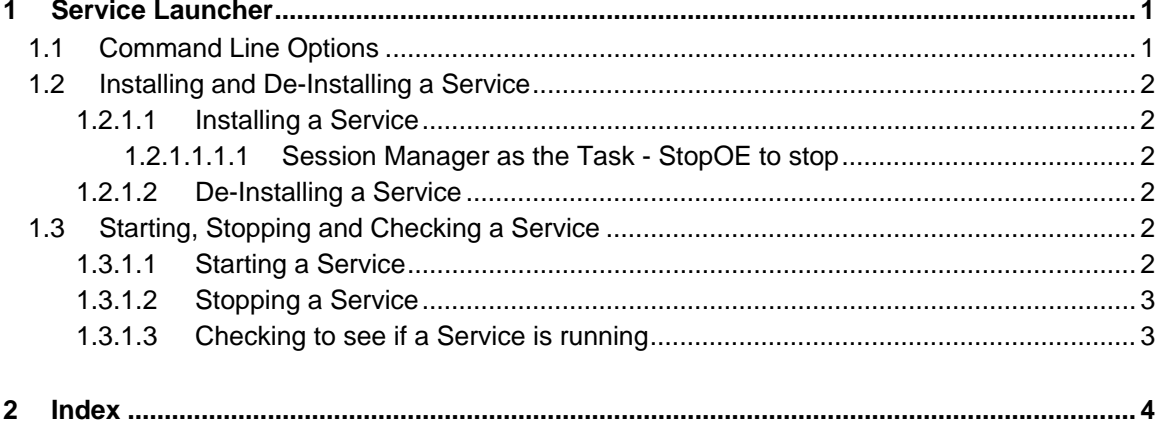

## <span id="page-2-1"></span><span id="page-2-0"></span>**1 Service Launcher**

The Service Launcher is a utility application that can be used to execute a tasks as a Windows Services. It can also be used to install and remove the Windows Service.

Windows™ Services are tasks that are configured for start-up by the Windows™ Service Manager. Such tasks can be configured to start automatically, without the need for any user interaction, after the operating system has started.

The prime use of the Service Launcher is to automatically start a session, using the Session Manager. This allows the Server based session to start automatically when Windows starts without human interaction. See the examples from the Related Topics links below for further information.

In use it is recommended that MS-DOS Batch files be written to install the tasks the user wishes to install. The user can then write one file to install the service and one file to de-install the service.

## <span id="page-2-2"></span>**1.1 Command Line Options**

The Service Launcher supports the following command line parameters:

```
ServiceLauncher 
n"<ServiceName>"
-a|m 
-v \, x-i|u 
-c"<CommandLine>"
-d"<WorkingDirectory>"
-s"<ShutdownCommand>"
```
Where:

-

- **n**  Specifies the name the user wishes to call the installed Windows Service or the name of the already installed service the user wishes to remove (e.g.  $-n$ "OpenEnterprise Session1" ).
- **a** Specifies that the service will start automatically.
- **m** Specifies that the service will start manually.
- **v** Specifies that the service, when running, will be visible on the desktop.
- **x** Specifies that the service, when running, will not be visible on the desktop.
- <span id="page-3-0"></span>**i** - Specifies that the service is to be installed.
- **u** Specifies that the service is to be uninstalled.
- **c**  Specifies the application name and optional command line parameters (all within double quotation marks) to pass to the application when it is started (e.g.  $-c''\P$ rogram Files\Bristol\OpenEnterprise\bin\DRCP -sSession1 -a").
- **d** Specifies the working directory to be used by the application that is started (e.g. d"\Program Files\Bristol\OpenEnterprise\Data").
- **s** Specifies the shutdown command that is to be used to shutdown the application when the service is stopped. Use an empty string "" or leave the parameter out to specify that the service is to be killed (e.g  $-s$ ""). To specify that StopOE.exe is to be used to stop Session Manager use

-s"C:\OEDServer\Data\StopOE.exe OEDStandalone -x".

## <span id="page-3-1"></span>**1.2 Installing and De-Installing a Service**

### <span id="page-3-2"></span>**1.2.1.1 Installing a Service**

Execute the Service Launcher specifying the -i flag. The following examples have had new lines inserted between different command parameters to make them more readable. They should be written as a single line of commands with parameters broken only by spaces.

#### <span id="page-3-3"></span>**1.2.1.1.1.1 Session Manager as the Task - StopOE to stop**

This installs the Session Manager as a Windows Service with manual startup, desktop interaction and using StopOE.exe to stop the Session Manager. The -x parameter passed to StopOE.exe means that Session Manager itself will exit when it has stopped the session.

ServiceLauncher -i -n"ManualStandalone" -m -v

-c"C:\Program Files\Bristol\OpenEnterprise\bin\DRCP -sOEDStandalone -b"

-d"C:\OEDServer\Data"

-s"C:\OEDServer\Data\StopOE.exe OEDStandalone -x"

PAUSE

#### <span id="page-3-4"></span>**1.2.1.2 De-Installing a Service**

Execute the Service Launcher specifying the -u flag.

For example, to de-install the 'ManualStandalone' Windows Service installed in the previous section, call the Service Launcher as follows:

ServiceLauncher -u -n"ManualStandalone"

## <span id="page-3-5"></span>**1.3 Starting, Stopping and Checking a Service**

#### <span id="page-3-6"></span>**1.3.1.1 Starting a Service**

To start a Windows Service that is not currently running, use the Service Manager dialog box that can be found in the Windows Control Panel.

### <span id="page-4-1"></span><span id="page-4-0"></span>**1.3.1.2 Stopping a Service**

To stop a Windows Service that is currently running, use the Service Manager dialog box that can be found in the Windows Control Panel.

### <span id="page-4-2"></span>**1.3.1.3 Checking to see if a Service is running**

To check if a service is currently running, use the Service Manager dialog box that can be found in the Windows Control Panel.

## <span id="page-5-1"></span><span id="page-5-0"></span>2 Index

## $\mathbf c$

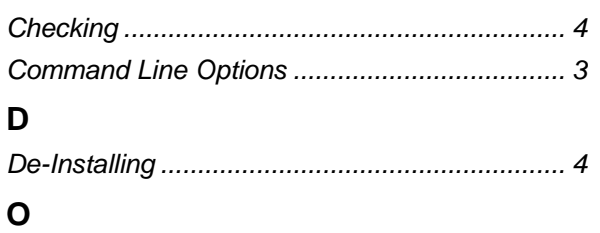

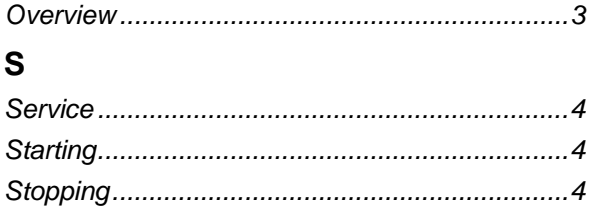

#### **DISCLAIMER**

Bristol, Inc., Bristol Babcock Ltd, Bristol Canada, BBI SA de CV and the Flow Computer Division , are wholly owned subsidiaries of Emerson Electric Co. doing business<br>as Remote Automation Solutions ("RAS"), a division of E

The contents of this publication are presented for informational purposes only. While every effort has been made to ensure informational accuracy, they are not to be construed as warranties or guarantees, express or implied, regarding the products or services described herein or their use or applicability. RAS reserves the right to<br>modify or improve the designs or specifications of suc request. RAS does not assume responsibility for the selection, use or maintenance of any product. Responsibility for proper selection, use and maintenance of any RAS product remains solely with the purchaser and end-user.

Engineered and supported by:

Remote Automation Solutions,

Blackpole Road, Worcester, WR3 8YB, UK

Registered office: Meridian East, Leicester, LE19 1UX

Registered in England and Wales, Registration No. 00671801

VAT Reg No. GB 705 353 652

**Emerson Process Management Remote Automation Solutions**  1100 Buckingham St Watertown, CT 06795 T 1 (860) 945 2200 F 1 (860) 945 2278 www.EmersonProcess.com/Remote binfo@EmersonProcess.com

**Emerson Process Management Remote Automation Solutions**  Blackpole Road Worcester, WR3 8YB T 44 (0) 1905 856848 F 44 (0) 1905 856930 www.EmersonProcess.com/Remote oedsupport@EmersonProcess.com

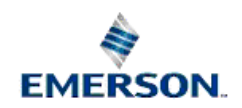

© 2001-2012 Remote Automation Solutions, division of Emerson Process Management. All rights reserved.